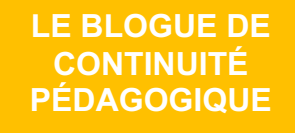

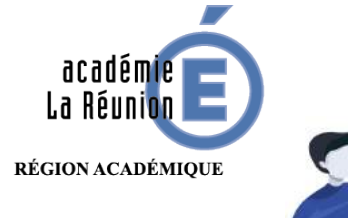

## Parents : Communiquer avec l'école et l'enseignant(e) par dépôt de fichiers des élèves

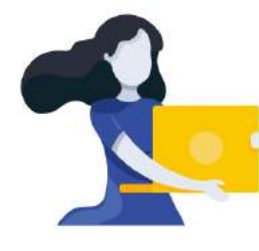

Adresse du blogue : **http://bloc-note.ac-reunion.fr/974XXXXx**

## PERMETTRE AUX PARENTS ET ELEVES DE DEPOSER DES FICHIERS A LEURS ENSEIGNANTS

Les enseignants vous envoient du travail par l'intermédiaire du blogue. Certains d'entre vous souhaiteraient sans doute retourner quelques productions de leurs enfants à leur enseignant. L'application FileSender vous permet de réaliser l'opération. L'enseignant va retrouver les travaux d'élèves dans un dossier. **Attention les envois doivent être peu nombreux et le poids des fichiers transmis très mesuré.**

– **« Cliquez »** sur le lien

NB : la mise à disposition du fichier sera limitée dans le temps (B)

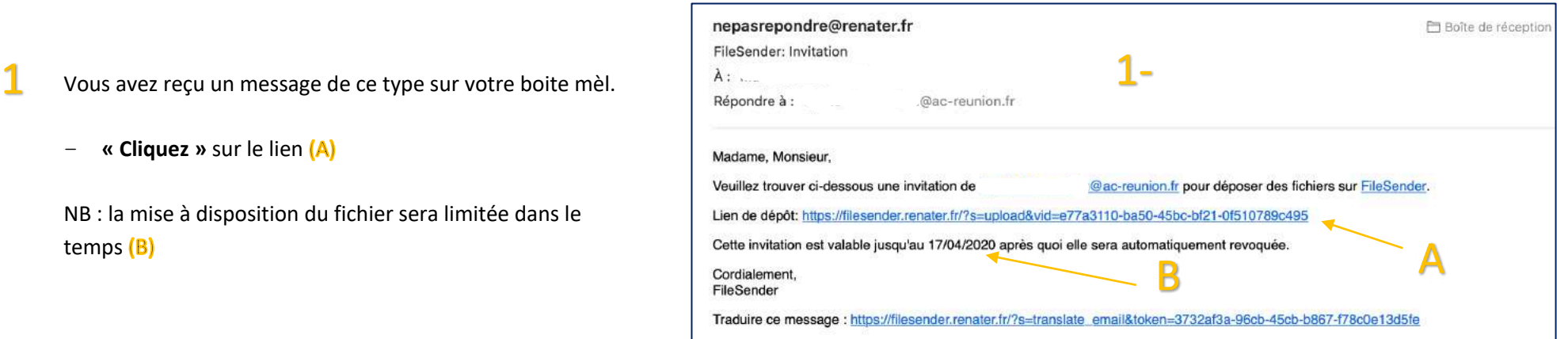

Ce tutoriel a été élaboré avec l'aide et la participation des ERUN et CPC N de l'Académie de La Réunion.

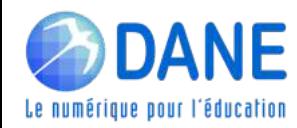

Une fenêtre s'ouvre (A)

– **« Sélectionnez »** (ou glissez-déposez) un fichier de votre ordinateur  $(B)$ 

2

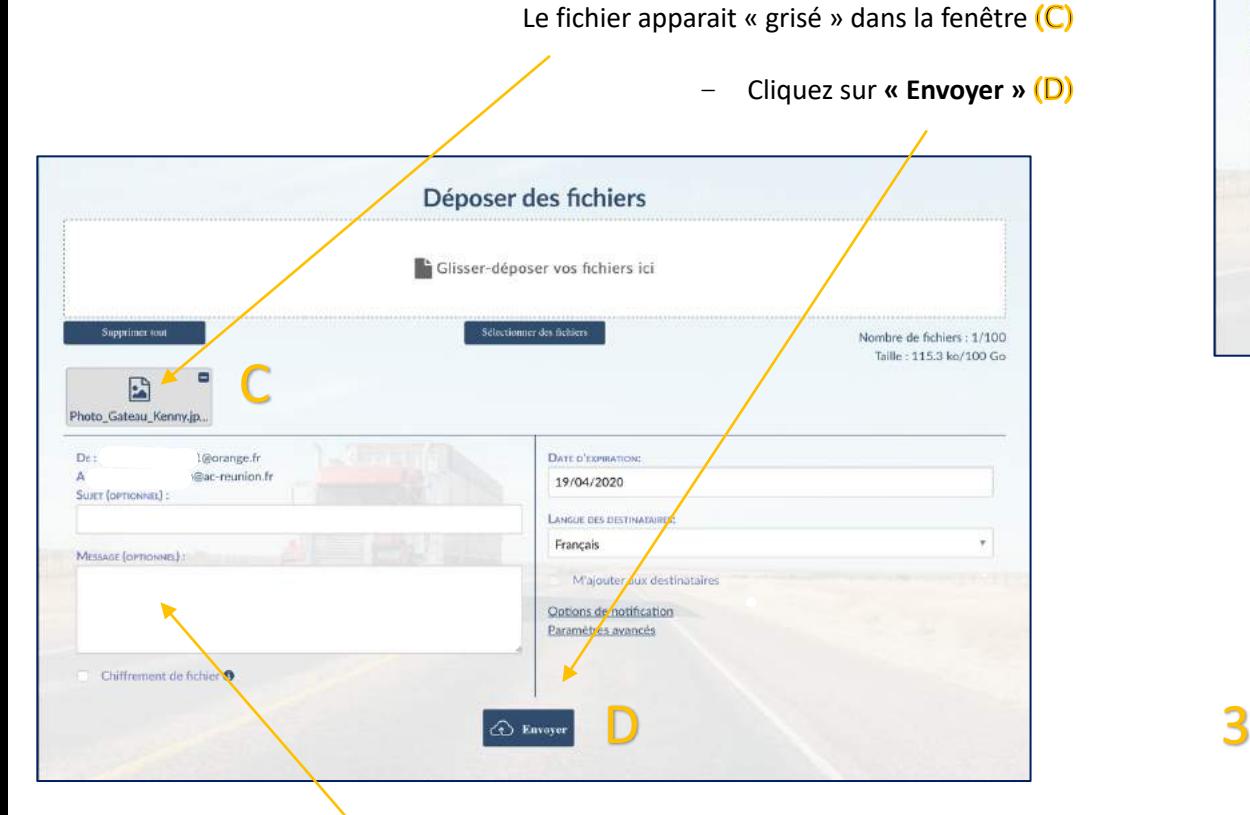

Vous pouvez envoyer un message à l'enseignant(e) s'il vous en a laissé la possibilité.

ATTENTION : on vous rappelle que les envois doivent être peu nombreux et que les fichiers transmis doivent être allégés.

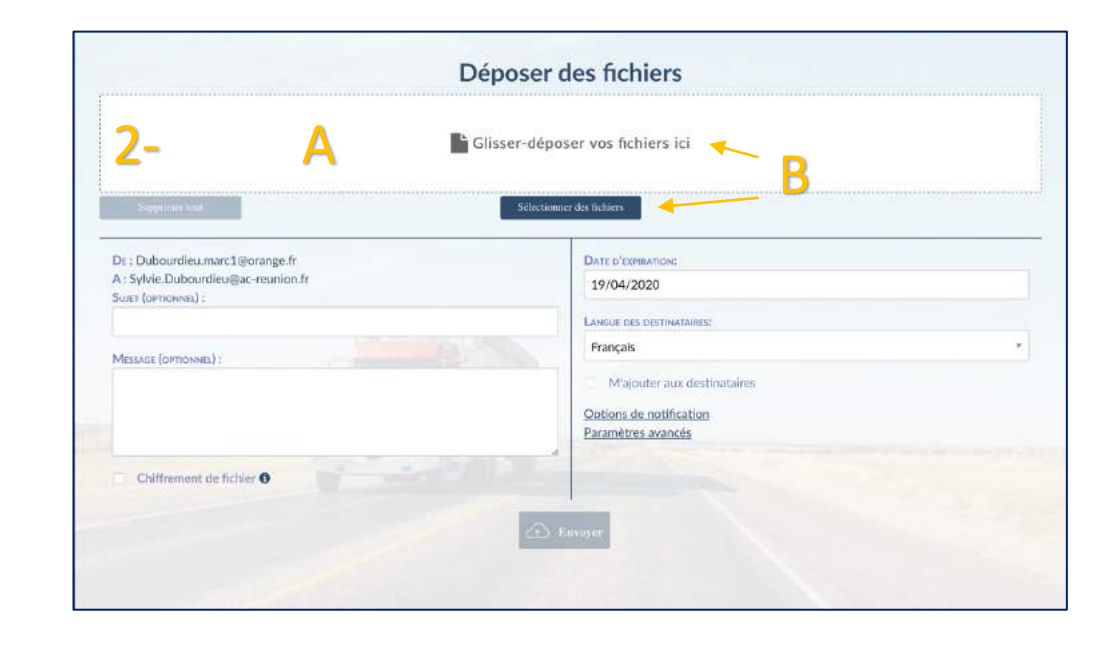

Le fichier devient **« vert » .** Il est déposé dans l'espace dossier de l'enseignant(e)

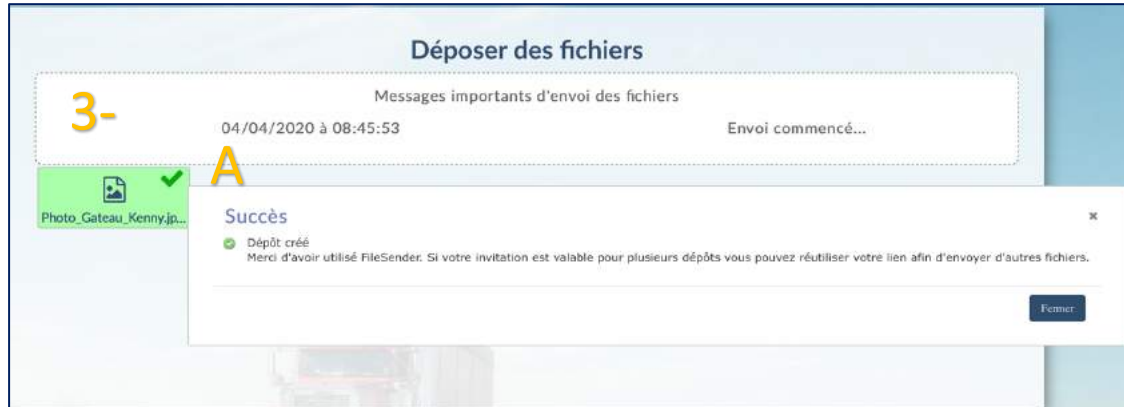

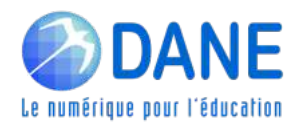